## **Example of adjustment OpenLDAP and TS**

- 1. Install OpenLDAP.
- 2. Edit slapd.conf:

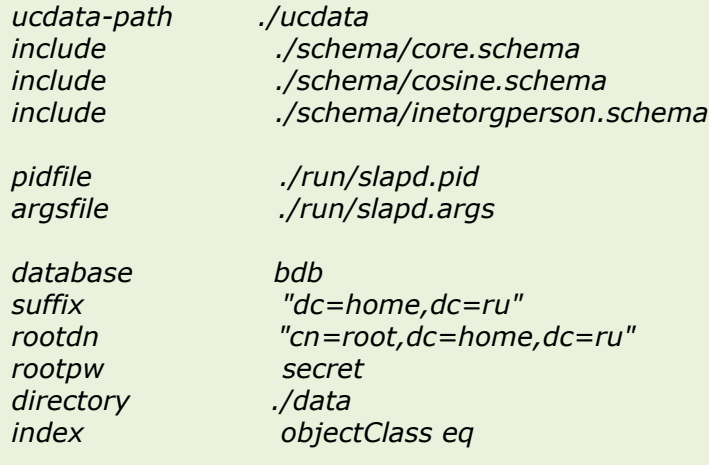

*loglevel 256*

3. Edit ldap.conf:

*base dc=home,dc=ru ldap\_version 3 rootbinddn cn=root,dc=home,dc=ru*

- 4. Modify /schema/core.schema set STRUCTURAL for class dcObject.
- 5. Create file import.ldif and imported it to openLDAP:

*dn: dc=home,dc=ru objectClass: dcObject dc: home*

*dn: ou=Users,dc=home,dc=ru objectClass: organizationalUnit ou: Users description: Home Users*

*dn: uid=ts\_user,ou=Users,dc=home,dc=ru objectClass: Person objectClass: OrganizationalPerson objectClass: inetOrgPerson uid: ts\_user userPassword: gfhjkm cn: User Name sn: ts\_user givenName: User title: TrackStudio User mail: ts\_user@home.ru telephoneNumber: 12-34-56*

After execute of this script in OpenLDAP the user with a login "ts\_user" and the password "gfhjkm" is created.

Command for script execute: Idapadd -x -W -v -D "cn=root,dc=home,dc=ru" -f import.Idif

6. Modify trackstudio.security.properties:

```
ldap.baseDN=ou\=Users,dc\=home,dc\=ru
ldap.host=localhost
ldap.loginAttrLDAP=uid
ldap.loginAttrTS=login
ldap.port=389
ldap.useSSL=no
ldap.userDN=cn\=root,dc\=home,dc\=ru
ldap.userDNpass=secret
trackstudio.useLDAP=yes
```
7. Start TS and create in system of the user with a login "ts\_user" and the random password.

It's all. Now you can be authorised in system by the user "ts user" with the password "gfhjkm" from OpenaLDAP.